## **KHM E-Mail Account einrichten**

1.) Klicken Sie in Thunderbird auf Extras -> Konto-Einstellungen und wählen Sie links unten auf Konto-Aktionen -> "E-Mail-Konto hinzufügen..."

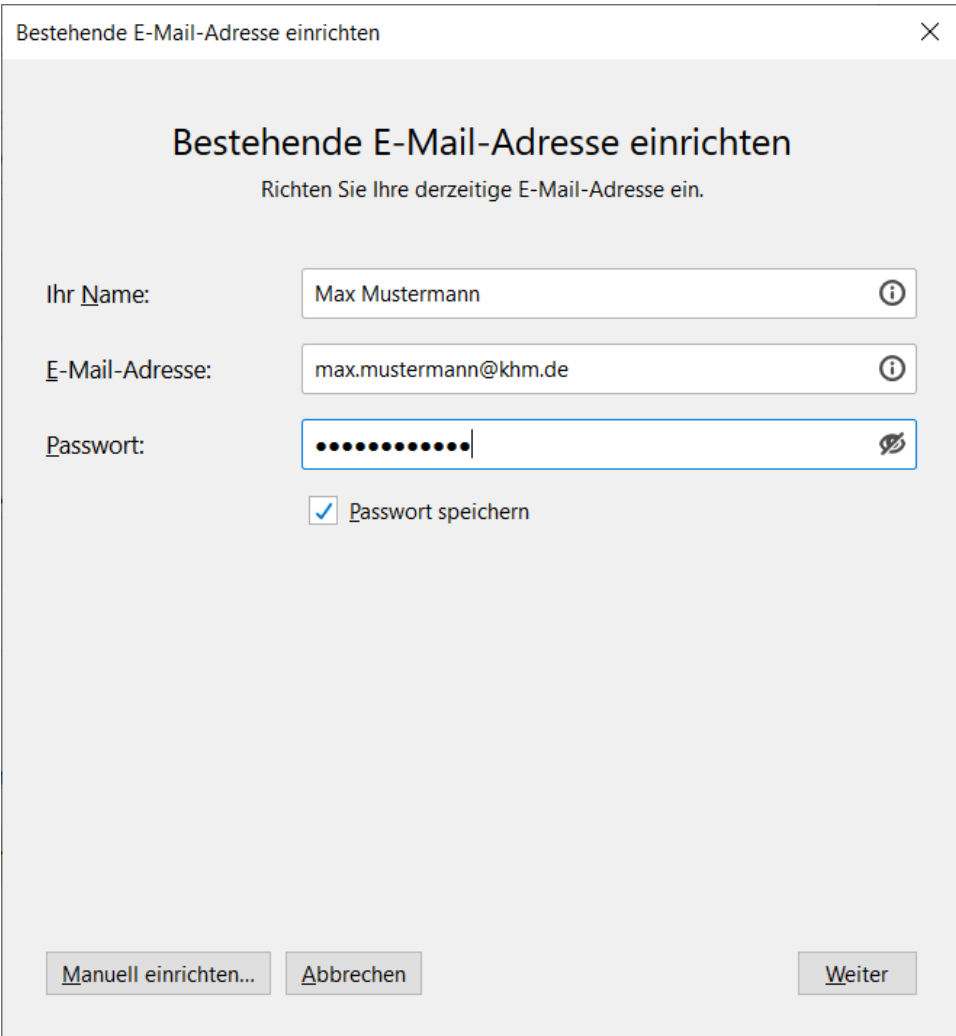

2.) Im nächsten Fenster müssen Sie manuell alle Einstellungen wie angezeigt vornehmen und auf Fertig klicken.

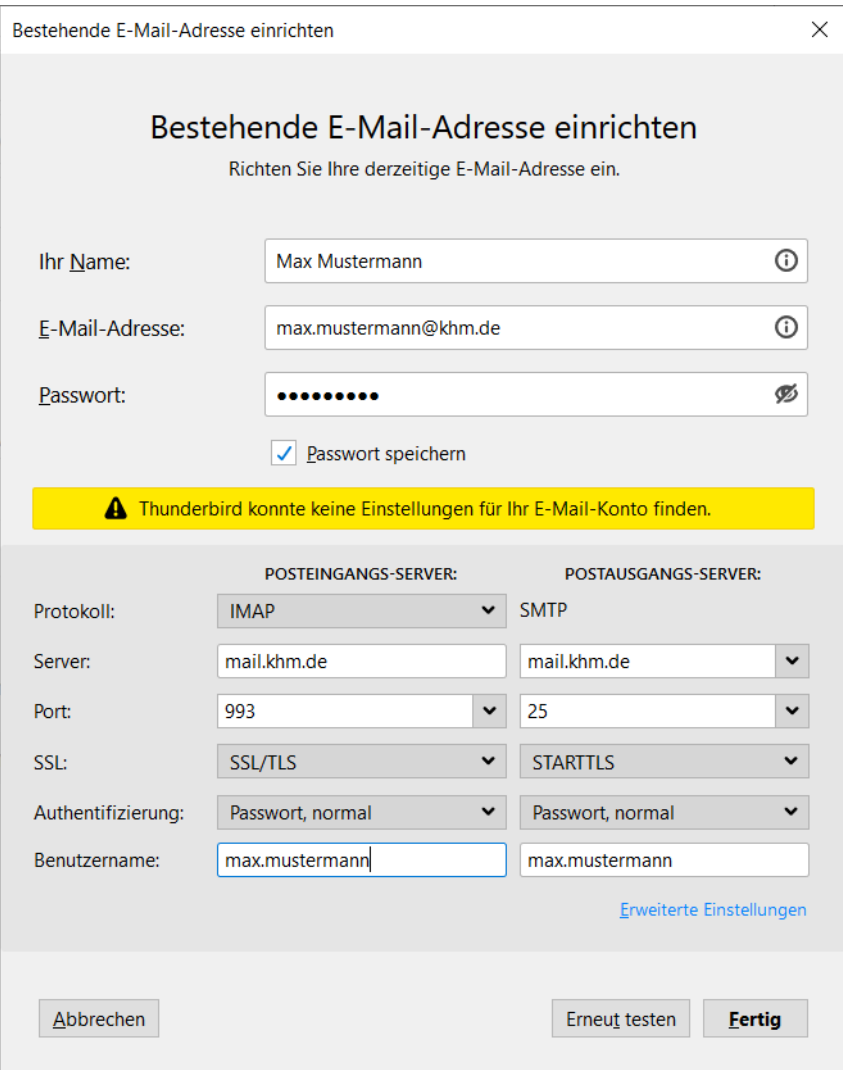